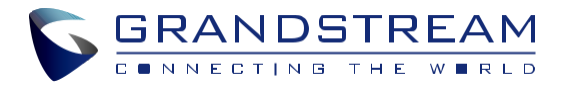

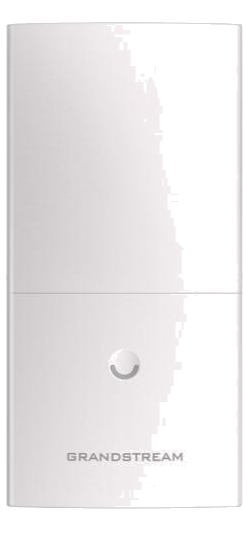

**[www.grandstream.cz](http://www.grandstream.cz/)**

Pro záruku a reklamace kontaktujte svého dodavatele. Technická podpora http://hd.grandstream.cz **GWN7600LR**

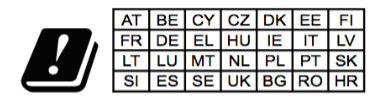

In all EU member states, operation of 5150

Venkovní s dlouhým dosahem 802.11ac Wave-2 WiFi přístupový bod

# - 5350 MHz is restricted to indoor use only. **Krátký instalační návod**

# **PŘEHLED**

Tento WiFi přístupový bod s dlouhým dosahem je navržen tak, aby poskytoval rozšířené pokrytí signálem, a je ideální pro venkovní WiFi řešení díky svému voděodolnému krytu a tepelné odolnosti. GWN7600LR je vybaven dvoupásmovým modulem 2x2:2 MU-MIMO s technologií beam-forming a sofistikovaným designem antény pro maximální propustnost sítě a rozšířený dosah pokrytí WiFi až 300 metrů. Aby byla zajištěna snadná instalace a správa, používá GWN7600LR návrh řízení distribuované sítě a zabudovaný controller ve webovém uživatelském rozhraní produktu. To umožňuje každému přístupovému bodu nezávisle spravovat síť až 30 přístupových bodů GWN bez potřeby samostatného hardwaru/softwaru controlleru. Díky snadné instalaci a správě funkcí s extra podporou pokrytí a pokročilým funkcím výkonu je GWN7600LR ideálním venkovním přístupovým bodem pro nasazení do bezdrátových sítí střední velikosti.

## OPATŘENÍ

●Nepokoušejte se otevírat, rozebírat nebo upravovat zařízení.

●Nevystavujte tento přístroj teplotám mimo rozmezí -30 °C až 60 °C v provozu -30°C až 70°C při skladování.

●Nevystavujte GWN7600LR prostředím mimo následující rozsah vlhkosti: 10-90% RH (nekondenzující).

●Neodpojujte zařízení GWN7600LR od napájení během spouštění, restartování nebo aktualizaci firmwaru. Může dojít k nevratnému poškození zařízení.

## OBSAH BALENÍ

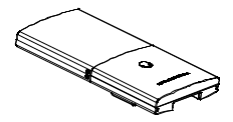

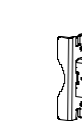

Přístupový bod

1 x GWN7600LR 1 x krycí konzoli 1 x Základní držák

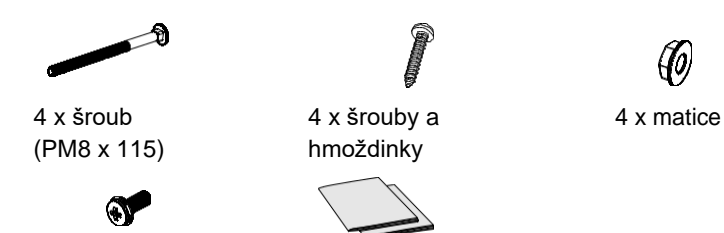

2 x sestavovací 1 x krátký instalační návod šroub 1 x GPL prohlášení

Ф

#### GWN7600LR PORTY

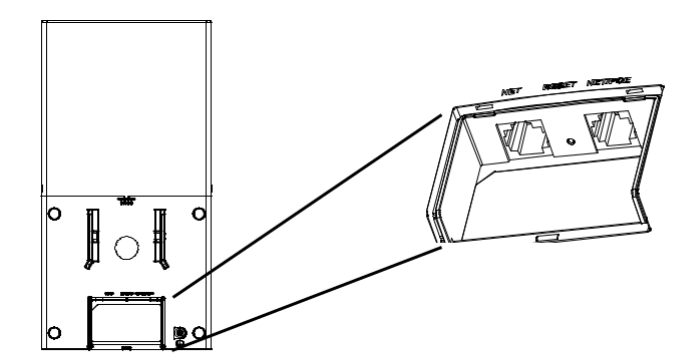

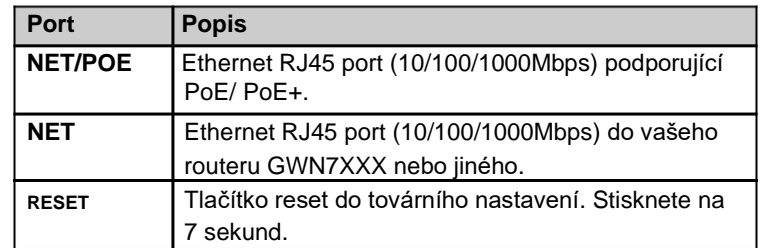

## NAPÁJENÍ A PŘIPOJENÍ GWN7600LR

GWN7600LR může být napájen pomocí PoE postupujte dle následující kroků:

**Krok 1:** Zapojte RJ45 ethernetový kabel do síťového portu GWN-7600LR.

#### **Krok 2:** Druhý konec RJ45 ethernetového kabelu do PoE switche.

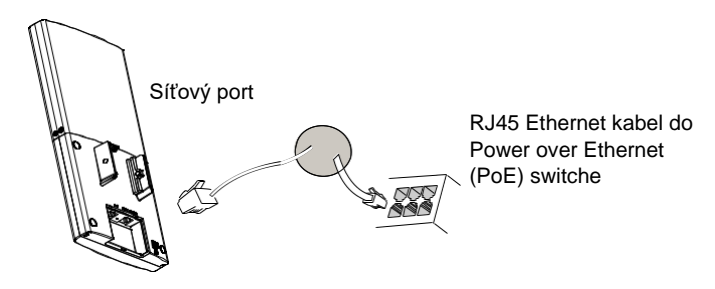

## INSTALACE HARDWARE

GWN7600LR lze namontovat horizontálně nebo vertikálně na kovovou tyč.

## Vertikální montáž

1.Připravte krycí konzoli, vložte 4 šrouby (PM8) do odpovídajících otvorů.

2.Připevněte krycí konzoli pomocí šroubů na svislou montážní tyč, na kterém bude nainstalován GWN7600LR.

3.Smontujte základní držák s krycí konzolí pomocí dodaných pojistných matic a šroubů (PM8).

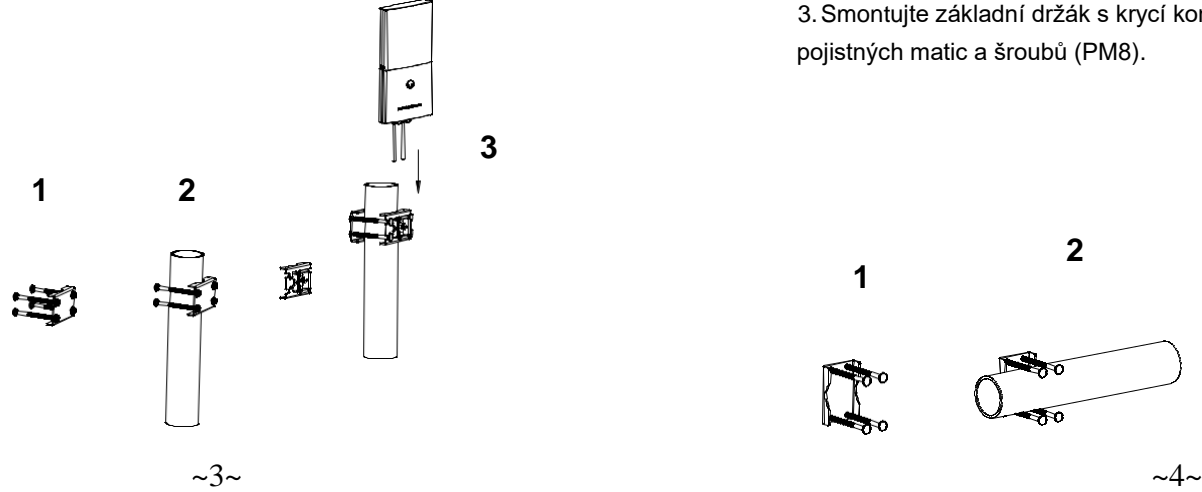

4. Připojte kabel Ethernet (RJ45) ke správným portům GWN7600LR.. 5. Zarovnejte GWN7600LR se základním držákem a stáhněte ho dolů do správné polohy.

6. Našroubujte 2 sestavovací šrouby pro připevnění GWN7600LR k montážní tyči.

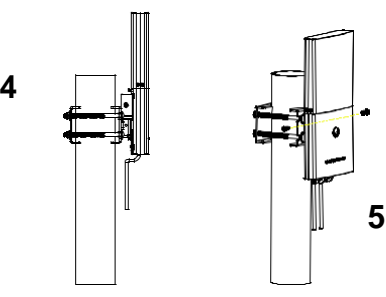

## Horizontální montáž

1.Připravte krycí konzoli, vložte 4 šrouby (PM8) do odpovídajících otvorů.

2.Připevněte krycí konzoli pomocí šroubů na svislou montážní tyč, na kterém bude nainstalován GWN7600LR.

3.Smontujte základní držák s krycí konzolí pomocí dodaných pojistných matic a šroubů (PM8).

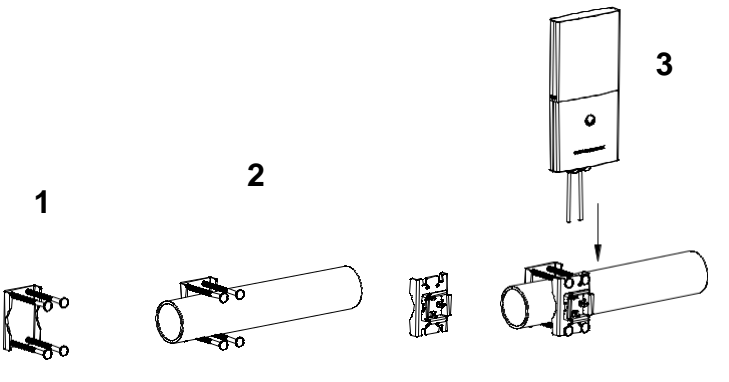

4.Připojte kabel Ethernet (RJ45) ke správným portům GWN7600LR..

5.Zarovnejte GWN7600LR se základním držákem a stáhněte ho dolů do správné polohy.

6.Našroubujte 2 sestavovací šrouby pro připevnění GWN7600LR k montážní tyči.

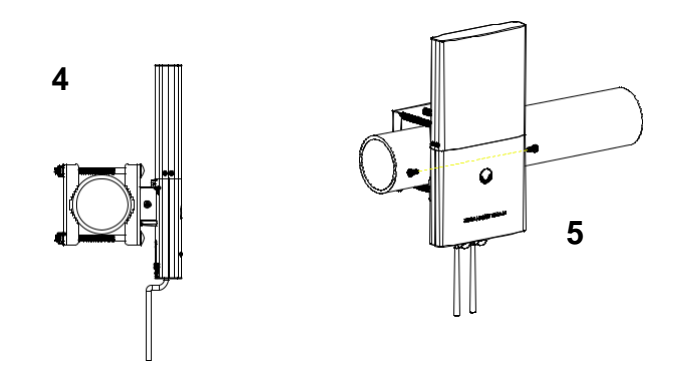

# PŘIPOJENÍ K GWN7600 VÝCHOZÍ WIFI SÍTĚ

GWN7600LR lze použít jako samostatný přístupový bod po vybalení z krabice nebo po obnovení továrního nastavení, se standardně povolenou Wi-Fi.

Po zapnutí GWN7600LR a jeho připojení k síti, bude GWN7600LR vysílat výchozí SSID na základě jeho MAC adresy [MAC posledních 6 míst] s náhodně vygenerovaným heslem.

**Poznámka**: Výchozí informace SSID a heslo GWN7600LR jsou vytištěny na štítku jednotky.

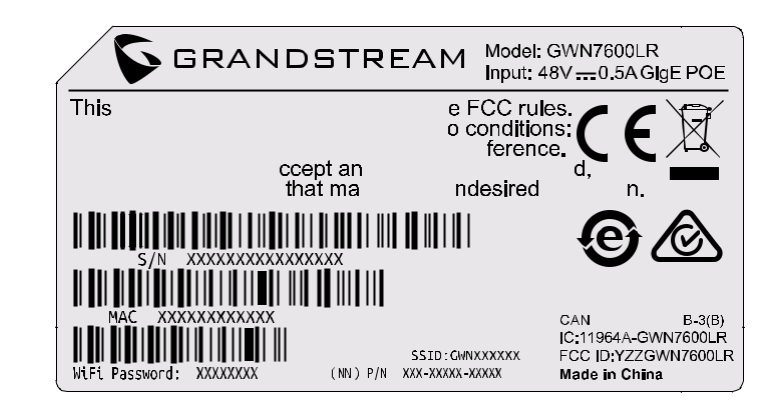

# PŘÍSTUP KE KONFIGURAČNÍMU ROZHRANÍ

Počítač připojený k SSID GWN7600 nebo ke stejné síti v které je GWN7600 může najít a získat přístup ke konfiguračnímu rozhraní pomocí jedné z níže uvedených metod:

**Metoda 1:** Najděte GWN7600LR pomocí jeho MAC adresy.

1. Vyhledejte MAC adresu na štítku, který je na spodní straně zařízení nebo na obalu. Do prohlížeče na počítači připojeném ke stejné síti jako GWN7600LR zadejte následující adresu s použitím MAC adresy GWN7600LR https://gwn\_<mac>.local.

**Příklad**: Jestliže GWN7600 má MAC adresu 00:0B:82:8B:4E:28, k této jednotce lze přistoupit zadáním https://gwn\_000b828b4e28.local do prohlížeče.

#### **Metoda 2: Najděte GWN7600LR pomocí GWN DiscoveryTool**

- 1. Stáhněte a nainstalujte GWN DiscoveryTool z následujícího odkazu: <http://www.grandstream.com/tools/GWNDiscoveryTool.zip>
- 2. Otevřete GWN DiscoveryTool a klikněte na Scan**.**
- 3. Nástroj zjistí všechny přístupové body GWN76XX připojené v síti a zobrazí jejich MAC a IP adresy.
- 4. Kliknutím na **Manage Device** budete přesměrováni přímo na konfigurační rozhraní GWN7600 nebo zadejte ručně zobrazenou IP adresu do prohlížeče.

Při použití jedné z výše uvedených metod se zobrazí přihlašovací obrazovka. Do polí Username a Password zadejte "admin" a klikněte na **Sign In**.

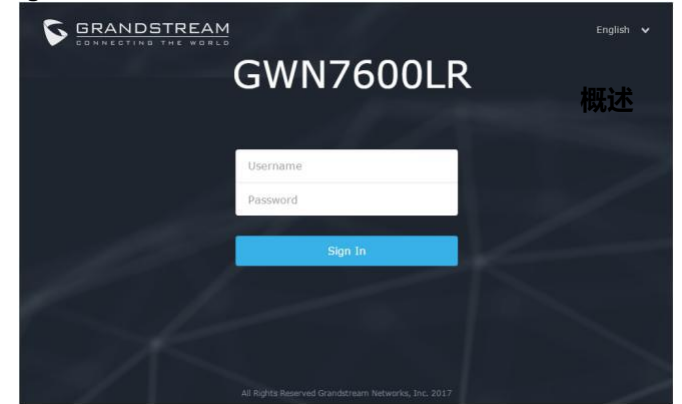

#### **Poznámka:**

● Ujistěte se, že GWN7600 již není spárován s jiným GWN7XXX. U přístupového bodu ve stavu slave, nelze přistupovat ke konfiguračnímu rozhraní.

●Pokud je GWN7600 již spárován, nezapomeňte nejprve zrušit spárování nebo provést reset do tovární nastavení.

●Je povinností zákazníka zajistit dodržování místních předpisů pro kmitočtová pásma, vysílací výkon a další.

Podrobnější informace naleznete v online dokumentech a FAQ: [http://www.grandstream.com/our-products](http://www.grandstream.com/support)